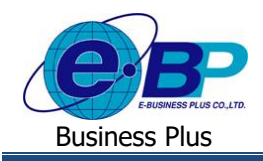

# **บทที่ 5**

# **ฟังก์ชั่นการตรวจสอบข้อมูล ส าหรับการใช้งานหน้าเว็บ**

การใช้งานระบบ Bplus Check-in สำหรับผู้ดูแลระบบในส่วนของการตรวจสอบข้อมูลนั้น เป็นส่วนให้ผู้ดูและระบบสามารถ ตรวจสอบรายการ Check in ของพนักงานและส่งออกข้อมลออกเป็น Text File เพื่อนำ Text File ไปใช้งานต่อได้ นอกจากนี้ยัง ี สามารถตรวจสอบรายการ Check in ของพนักงานได้ว่ามีพนักงานคนไหนไม่ได้บันทึกเวลาบ้าง และสามารถตรวจสอบการบันทึก เวลาที่มีการทำรายการเข้ามาทั้งหมด และสามารถตรวจสอบสิทธิการลาของพนักงานได้

# **1) ฟังก์ชั่นการตรวจสอบข้อมูล**

ี สำหรับส่วนของการตรวจสอบข้อมลจะเป็นส่วนที่ตรวจสอบรายการบันทึกเวลาทั้งหมด รวมถึงตรวจสอบสิทธิการลาด้วย โดยแบ่งเป็น 4 หวัขอ้ ไดแ้ก่

### **1. Export Text File**

คลิกเมนู**Export Text File** จะปรากฏหน้าจอดังรูป

| <b>@</b> Bplus Checkin          |      | $+$<br>$\times$                                                  |              |                             |             | $\sigma$<br>$\vee$<br>$\overline{\phantom{a}}$ | $\times$              |
|---------------------------------|------|------------------------------------------------------------------|--------------|-----------------------------|-------------|------------------------------------------------|-----------------------|
| $\leftarrow$ $\rightarrow$<br>C |      | A Not secure   203.154.41.217/Bplus_checkin/Export_textfile.aspx |              |                             |             | 图 Q 份 ☆                                        | $\circ$<br>$\ddot{z}$ |
| Check-in                        |      | $\blacksquare$                                                   |              |                             |             |                                                |                       |
| Admin                           |      | <b>Export Text File</b>                                          |              |                             |             |                                                |                       |
| ( @<br>o.                       |      | ประเภทช้อมูล                                                     |              |                             |             |                                                |                       |
| <b>父 msfashfolal</b>            | $\,$ | ciantata                                                         |              |                             |             |                                                |                       |
| a material                      | $\,$ | <b>Butultz</b>                                                   |              | Nutunaliz                   |             |                                                |                       |
| Rishinsham <sup>O</sup>         | $\,$ | A.R.                                                             | $\checkmark$ | <b>DDMMYYYY</b>             | $\check{~}$ |                                                |                       |
| 4- птянтимацийны                |      | cacutatus                                                        |              | mm                          |             |                                                |                       |
| <b>Export Text File</b>         |      | <b>HH</b> mm                                                     | $\checkmark$ | $\mathcal{L}_{\mathcal{A}}$ | $\backsim$  |                                                |                       |
| essatou@flaila Check in         |      | วงที่เริ่ม                                                       |              | เวลาเริ่ม                   |             |                                                |                       |
| estattaugan Check in            |      | 13/12/2564                                                       |              | 0:00                        |             |                                                |                       |
| แสดงสิทธิวินลา                  |      | วันที่สิ้นสด                                                     |              | เวลาสิ้นสด                  |             |                                                |                       |
| ■ applicationscheening ■        |      | 13/12/2564                                                       |              | 23:59                       |             |                                                |                       |
|                                 |      | รายการยืนที่กะวลา                                                |              |                             |             |                                                |                       |
|                                 |      | เลือกทั้งหมด                                                     | $\checkmark$ |                             |             |                                                |                       |
|                                 |      |                                                                  |              |                             |             |                                                |                       |
| <b>B</b> storm                  | $\,$ |                                                                  |              |                             |             |                                                |                       |

**รูปภาพแสดงหน้าจอ Export Text File**

 $\triangleright$  คลิกเมนู เพิ่มหัวข้อ เพื่อทำการเลือกรายการที่ต้องการ Export โดยเป็นการระบุว่าต้องการให้ Text File ส่งข้อมูล ้อะไรออกมาบ้าง ซึ่งสามารถทำการเลือกข้อมูลได้ตามต้องการ

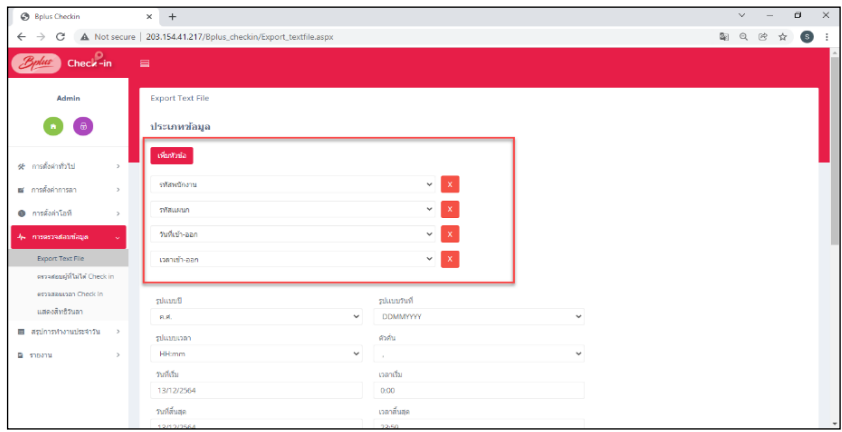

**รูปภาพแสดงหน้าจอการเพิ่มหัวข้อที่ต้องการ Export ข้อมูล**

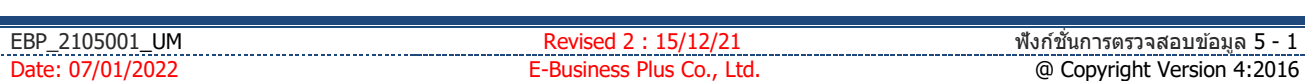

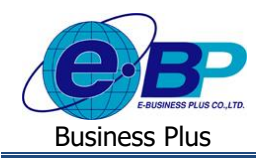

# $\blacktriangleright$  กำหนดรูปแบบที่ต้องการ Export ข้อมูล

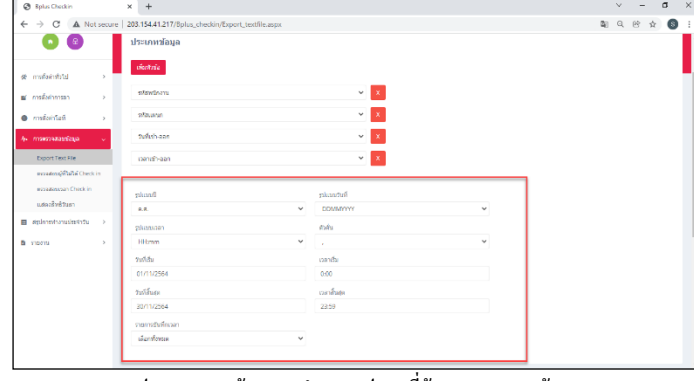

**รูปภาพแสดงหน้าจอการก าหนดรูปแบบที่ต้องการ Export ข้อมูล**

| @ Splus Checkin                       | $\times$ +              |                                                                  |                                                                                      |                | v.<br>$\overline{\phantom{a}}$ | $\sigma$<br>$\times$ |
|---------------------------------------|-------------------------|------------------------------------------------------------------|--------------------------------------------------------------------------------------|----------------|--------------------------------|----------------------|
| $\circ$<br>$\leftarrow$ $\rightarrow$ |                         | A Not secure   203.154.41.217/Bplus_checkin/Export_textfile.aspx |                                                                                      |                | 副 Q 沙 女                        | $\circ$              |
|                                       | Winata                  |                                                                  | เวลาสำเสด                                                                            |                |                                | ٠                    |
|                                       | 30/11/2564              |                                                                  | 23.59                                                                                |                |                                |                      |
|                                       | monstufnam              |                                                                  |                                                                                      |                |                                |                      |
|                                       | danfouse                | $\checkmark$                                                     |                                                                                      |                |                                |                      |
|                                       |                         |                                                                  |                                                                                      |                |                                |                      |
|                                       |                         |                                                                  |                                                                                      |                |                                |                      |
|                                       | <b>SavanSnew</b>        |                                                                  |                                                                                      |                |                                |                      |
|                                       | 44844 10                | $\vee$ stems                                                     |                                                                                      |                | Rwn                            |                      |
|                                       | ø                       | silaminmu<br>$_{11}$                                             | fin-one                                                                              | IT anni<br>11  | <b>U.FOJO</b>                  | LT.                  |
|                                       | ø                       | 001                                                              | sus familiaritesi                                                                    | anderming.     | shees                          |                      |
|                                       | ø                       | 002                                                              | sus, missed Reality                                                                  | <b>Juliano</b> | stere                          |                      |
|                                       | ø                       | 003                                                              | and the factor                                                                       | drohmstord     | <b>Nonnenni</b>                |                      |
|                                       | z                       | 004                                                              | was the septe                                                                        | drifter who ji | stere                          |                      |
|                                       | ø                       | 005                                                              | sus, assensi anglia                                                                  | andersteral    | ularis.                        |                      |
|                                       | n                       | cos                                                              | u.s. tribei wheichts                                                                 | drownship      | show                           |                      |
|                                       | unemn's 1 doesn't sein. |                                                                  |                                                                                      |                | damin 1 sats                   |                      |
|                                       |                         |                                                                  | <b>Export Text File</b><br>controleus                                                |                |                                |                      |
|                                       |                         |                                                                  | Copyright @ 2021 E-Business Plus Co.,Ltd. All rights reserved.<br>Version 1.0.210701 |                |                                |                      |

**รูปภาพแสดงหน้าจอส าหรับเลือกรายชื่อพนักงาน**

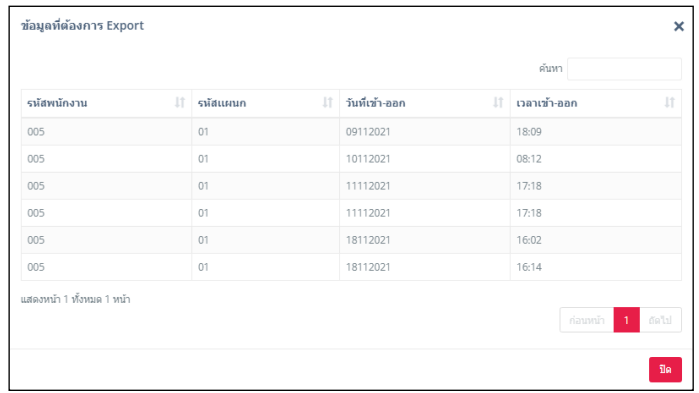

#### **รูปภาพแสดงหน้าจอเมื่อกดปุ่มแสดงข้อมูล**

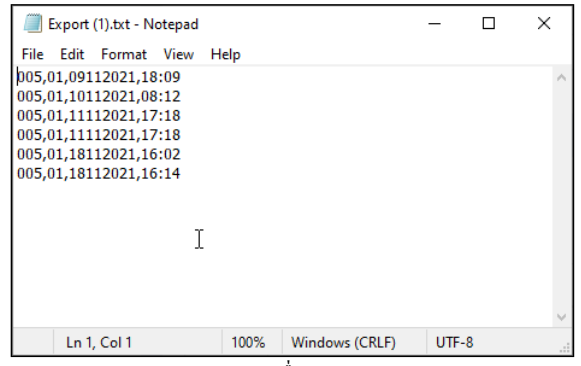

**รูปภาพแสดง Text File เมื่อกดปุ่ม Export Text File**

| UΜ<br>U <sub>200</sub><br><b>EBP</b><br>$-$<br><u>- – </u><br> |        | <b>ALL</b><br>ฟงกา<br>ารตรวจสอบขอมล<br>- - |
|----------------------------------------------------------------|--------|--------------------------------------------|
| /2022<br>Date:                                                 | ∟td. ∶ | Copyright Version 4:2016<br>ω              |

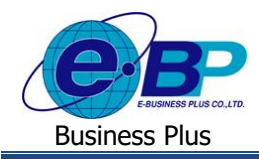

### **ค าอธิบาย**

- **เพิ่มหัวข้อ คือ การระบรายงานที่ต้องการตรวจสอบ**
- รูปแบบปี คือ การระบุวันที่เริ่มต้นของข้อมูลที่ต้องการตรวจสอบ
- ี **รูปแบบวันที่** คือ การระบวันที่เสิ้นสดของข้อมลที่ต้องการตรวจสอบ
- **รูปแบบเวลา** คือ การตรวจสอบรายงานผา่ นทางหนา้เวบ็
- **ตัวคั่น** คือ การ Download ข้อมูลในรายงานออกมาในรูปแบบ Excel
- ้ **วันที่เริ่ม** คือ การระบุวันที่เริ่มต้นของข้อมูลที่ต้องการตรวจสอบ
- **เวลาเริ่ม** คือ การระบุเวลาที่เริ่มตน้ของขอ้มูลที่ตอ้งการตรวจสอบ
- **วนั ทสี่ ิ้นสุด** คือ การระบุวนั ที่สิ้นสุดของขอ้มลู ที่ตอ้งการตรวจสอบ
- **เวลาสิ้นสุด** คือ การระบุเวลาสิ้นสุดของขอ้มลู ที่ตอ้งการตรวจสอบ
- **ข้อมูลพนักงาน** คือ การระบุวันที่กลุ่มของพนักงานที่ต้องการตรวจสอบ
- **แสดงข้อมูล คือ การตรวจสอบข้อมูลผ่านทางหน้า**เว็บ
- **Export Text File** คือ การ Export ข้อมูลที่ต้องการออกมาเป็ น Text File

## **2. ตรวจสอบผู้ทไี่ ม่ได้Check in**

คลิกเมนู**ตรวจสอบผู้ทไี่ ม่ได้Check in**จะปรากฏหน้าจอดังรูป

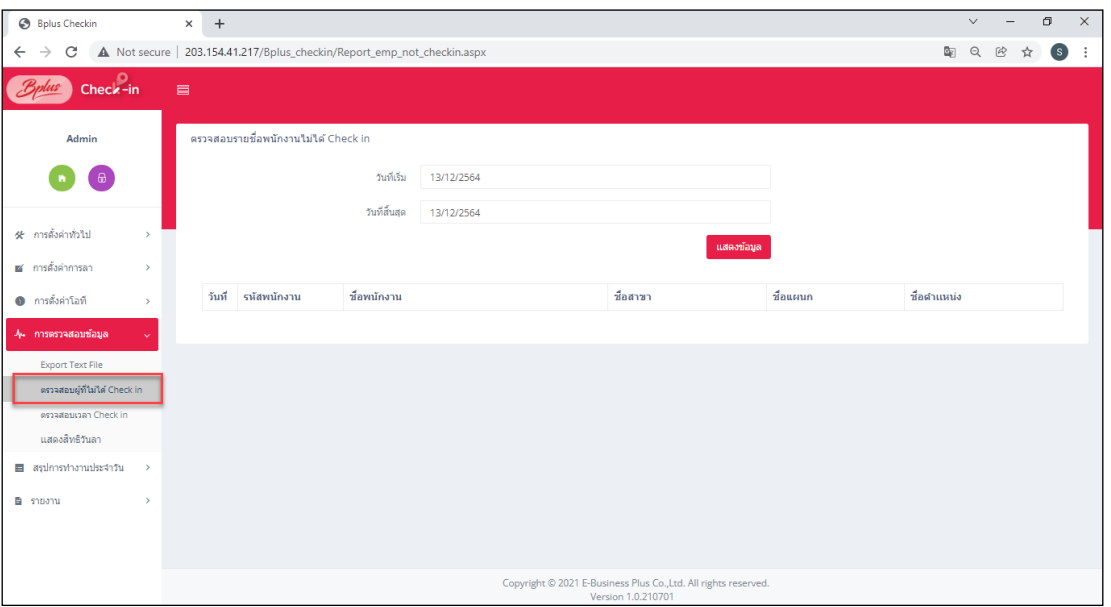

**รูปภาพแสดงหน้าจอตรวจสอบผู้ที่ไม่ได้Check in**

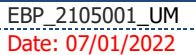

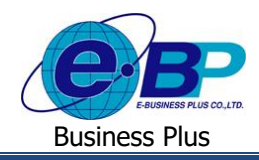

 $\triangleright$  ระบุวันที่และกดปุ่ม แสดงข้อมูล เพื่อตรวจสอบรายชื่อพนักงานที่ไม่ได้ Check in จะปรากฏหน้าจอดังรูป

|                                                                                                    | $+$<br>$\times$       |                           |                                      |                                                                         |              |           | $\sigma$<br>$\checkmark$<br>$\overline{\phantom{a}}$ |  |  |
|----------------------------------------------------------------------------------------------------|-----------------------|---------------------------|--------------------------------------|-------------------------------------------------------------------------|--------------|-----------|------------------------------------------------------|--|--|
| C                                                                                                    |                       |                           |                                      | A Not secure   203.154.41.217/Bplus_checkin/Report_emp_not_checkin.aspx |              |           | ā.                                                   |  |  |
| $Check-in$                                                                                                    | 冒                     |                           |                                      |                                                                         |              |           |                                                      |  |  |
|                                                                                                    |                       |                           |                                      |                                                                         |              |           |                                                      |  |  |
| Admin                                                                                                    |                       |                           | ตรวจสอบรายชื่อพนักงานไม่ได้ Check in |                                                                         |              |           |                                                      |  |  |
|                                                                                                    |                       | วันที่เริ่ม<br>13/12/2564 |                                      |                                                                         |              |           |                                                      |  |  |
|                                                                                                    |                       |                           |                                      |                                                                         |              |           |                                                      |  |  |
| ⁄# การตั้งค่าทั่วไป                                                                                                    | $\mathcal{L}$         |                           |                                      | วันที่สิ้นสด<br>13/12/2564                                              |              |           |                                                      |  |  |
|                                                                                                    |                       |                           |                                      |                                                                         | แสดงข้อมูล   |           |                                                      |  |  |
|                                                                                                    |                       |                           |                                      |                                                                         |              |           |                                                      |  |  |
|                                                                                                    | $\mathbf{y}$          |                           |                                      |                                                                         |              |           |                                                      |  |  |
|                                                                                                    | uana<br>$\rightarrow$ | 50                        | $~v$ stunns                          |                                                                         |              |           | ค้นหา                                                |  |  |
|                                                                                                    | วันที                 |                           | รนัสพนักงาน                          | ชื่อพนักงาน                                                             | ชื่อสาขา     | ชื่อแผนก  | ชื่อตำแหน่ง                                          |  |  |
|                                                                                                    |                       | 13/12/2564                | 001                                  | น.ส. วิลานี มีหรัพย์                                                    | สำนักงานใหญ่ | บริหาร    | cinumistratif                                        |  |  |
| <b>Export Text File</b>                                                                                                   |                       | 13/12/2564                | 002                                  | น.ส. วารินทร์ พิมพ์ใจ                                                   | สำนักงานใหญ่ | บริหาร    | ปีมีระบด้านหน่ง                                      |  |  |
| ตรวจสอบผู้ที่ไม่ได้ Check in<br>ดรวจสอบเวลา Check in                                                                      |                       | 13/12/2564                | 004                                  | นาย ซีระ บุญส่ง                                                         | สำนักงานใหญ่ | บริหาร    | tuisetuvinumia                                       |  |  |
| แสดงสิทธิวันลา                                                                                                    |                       | 13/12/2564                | 005                                  | น.ส. อรรถพร สายใจ                                                       | สำนักงานใหญ่ | บริหาร    | ไม่ระบุผ่าแหน่ง                                      |  |  |
|                                                                                                    | $\rightarrow$         | 13/12/2564                | 006                                  | น.ส. รุ่งทัพย์ ทรัพย์เจริญ                                              | สำนักงานใหญ่ | บริหาร    | ไม่ระบุผ่าแหน่ง                                      |  |  |
| ■ การตั้งค่าการลา<br><b>@</b> การตั้งค่าโอที<br>4. การครวจสอบข้อมูล<br>สรุปการทำงานประจำวัน<br>$\blacksquare$<br>B รายงาน |                       | 13/12/2564                | 003                                  | นาย ที่ว่า โพธิ์นาม                                                     | สำนักงานใหญ่ | พัฒนาระบบ | ไม่ระบุผ่าแหน่ง                                      |  |  |

**รูปภาพแสดงหน้าจอตรวจสอบรายชื่อพนักงานไม่ได้Check in**

**ค าอธิบาย**

- **วันที่เริ่ม คื**อ การระบุวันที่เริ่มต้นของข้อมูลที่ต้องการตรวจสอบ
- **วันที่ลิ้นสุด คื**อ การระบุวันที่สิ้นสุดของข้อมูลที่ต้องการตรวจสอบ
- **แสดงข้อมูล คื**อ การตรวจสอบผ่านทางหน้าเว็บ
- **หมายเหตุ:** การแสดงข้อมูล จะแสดงรายการ Check in ในสา นกังานที่ไม่ไดอ้ยใู่ นพิกดัที่กา หนด และรายการ Check in นอก สถานที่ที่ยงัไม่ผา่ นการอนุมตัิ

### **3. ตรวจสอบเวลา Check in**

คลิกเมนู**ตรวจสอบเวลา Check in**จะปรากฏหน้าจอดังรูป

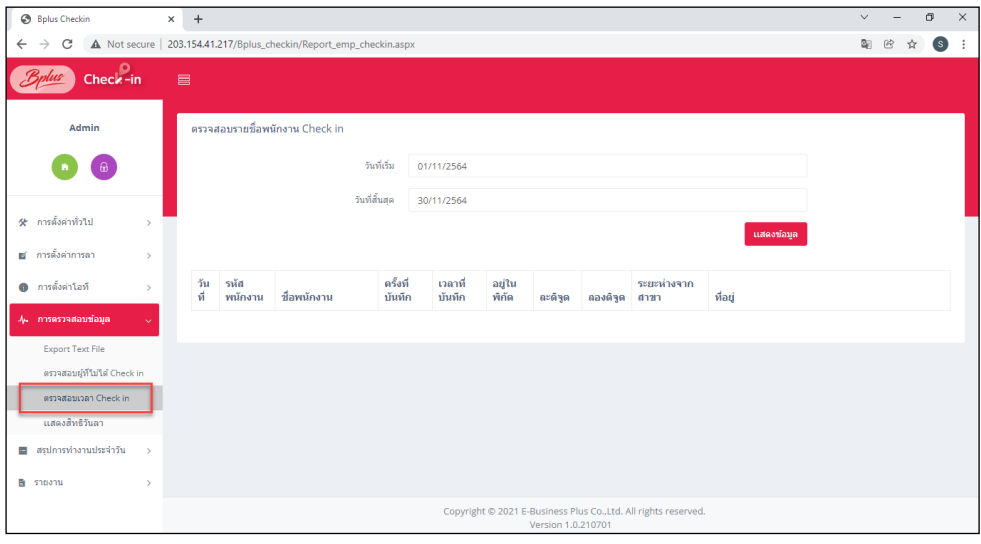

#### **รูปภาพแสดงหน้าจอตรวจสอบเวลา Check in**

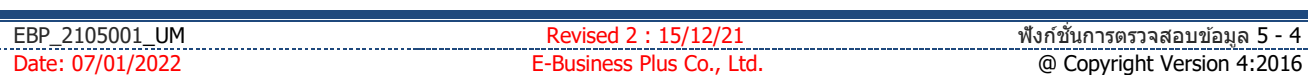

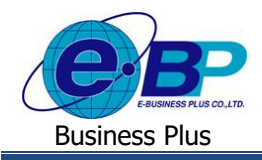

 $\triangleright$  ระบุวันที่และกดปุ่ม แสดงข้อมูล เพื่อตรวจสอบรายละเอียดการ Check in ของพนักงานทั้งหมด

| B Bplus Checkin                                                                                           | $+$<br>$\times$                |                 |                       |                    |                  |              |                 |                                |                    | $\sigma$<br>$\vee$                                                                        |
|----------------------------------------------------------------------------------------------------|--------------------------------|-----------------|-----------------------|--------------------|------------------|--------------|-----------------|--------------------------------|--------------------|-------------------------------------------------------------------------------------------|
| A Not secure   203.154.41.217/Bplus_checkin/Report_emp_checkin.aspx<br>$\leftarrow$<br>$\rightarrow$<br>C |                                |                 |                       |                    |                  |              |                 |                                |                    | 图 份<br>$\left( s \right)$<br>÷                                                            |
| Check-in                                                                                                  | 量                              |                 |                       |                    |                  |              |                 |                                |                    |                                                                                           |
| Admin                                                                                                    | ตรวจสอบรายชื่อพนักงาน Check in |                 |                       |                    |                  |              |                 |                                |                    |                                                                                           |
| $\theta$                                                                                                  |                                |                 | วันที่เริ่ม           | 01/11/2564         |                  |              |                 |                                |                    |                                                                                           |
| 3 การตั้งค่าทั่วไป<br>$\mathcal{P}$                                                                       |                                |                 | วันที่สิ้นสด          | 30/11/2564         |                  |              |                 |                                |                    | แสดงข้อมล                                                                                 |
| ฮ การตั้งผ่าการลา<br>$\rightarrow$                                                                        |                                |                 |                       |                    |                  |              |                 |                                |                    |                                                                                           |
| <b>@</b> การตั้งค่าโลที<br>$\mathbf{y}$                                                                   | uasa<br>-50                    | $v$ stants      |                       |                    |                  |              |                 |                                |                    | ลันทา                                                                                     |
| A. msessaamiana                                                                                           | วันที                          | svia<br>พนักงาน | ชื่อพนักงาน           | ครั้งที่<br>บันทึก | เวลาที<br>บันทึก | agitu<br>Wha | $a \times 6$ 38 | 0.0000                         | sensina<br>จากสาขา | អីងដ                                                                                      |
| Export Text File<br>ดรวจสอบผู้ที่ในได้ Check in                                                           | 09/11/2564                     | 005             | u.g. assors<br>annia  | คริงที่ 1          | 18:09            | ×            | 13,78395430     | 100.45964700                   | 5.37               | 11-14 statusary model 39 passengers<br>ชนนี แขวงคลังนั้น เขตตลังนั้น กรุงเทพ<br>10170     |
| AS238210381 Check in<br>แสดงสิทธิวันลา                                                                    | 10/11/2564 005                 |                 | u.a. assows<br>stora  | ครั้งที่ 1         | 08:12            | v            |                 | 13,78439620 100,45943960 49.30 |                    | araguaru 9E Bunningas and 11-14<br>ชนนี แทวงคลึงชั้น เขตตลังชั้น กรงเทพ<br>10170          |
| สรปการทำงานประจำวัน<br>a.<br>-5<br>角 shounw<br>$\overline{ }$                                             | 11/11/2564 005                 |                 | test, assums<br>sTurn | ครั้งที่ 1         | 17:18            | ×.           | 13.78397250     | 100.45970830 7.16              |                    | บรมราชชนนี 39 (ชอบปีนนคร 4) เขตตลังนั้น<br>แขวงคลังขั้น กรุงเทพมหานคร 10170<br>anthouselt |
|                                                                                                    |                                |                 | u.g. assors           | ครั้งที่ 2         | 17:18            | Y            | 13,78395760     | 100.45965080                   | 4,99               | usus ventil 39 (standuuss 4) randasis-                                                    |

<u>รูปภาพแสดงหน้าจอตรวจสอบรายละเอียดการมาทำงานของพนักงาน</u>

**ค าอธิบาย**

- วันที่เริ่ม คือ การระบุวันที่เริ่มต้นของข้อมูลที่ต้องการตรวจสอบ
- **วันที่ลิ้นสุด คื**อ การระบุวันที่สิ้นสุดของข้อมูลที่ต้องการตรวจสอบ
- **แสดงข้อมูล คื**อ การตรวจสอบผ่านทางหน้าเว็บ

<u>หมายเหตุ</u> : การแสดงข้อมูล จะแสดงรายละเอียดการ Check in ทั้งหมดที่มีการทำรายการเข้ามา ทั้งรายการที่อยู่ในพิกัด, รายการที่ไม่อยู่ในพิกัด, รายการที่ยังไม่ได้อนุมัติ และ รายการที่อนุมัติแล้ว

### **4. แสดงสิทธิวันลา**

คลิกเมนู**แสดงสิทธิวันลา**จะปรากฏหน้าจอดังรูป

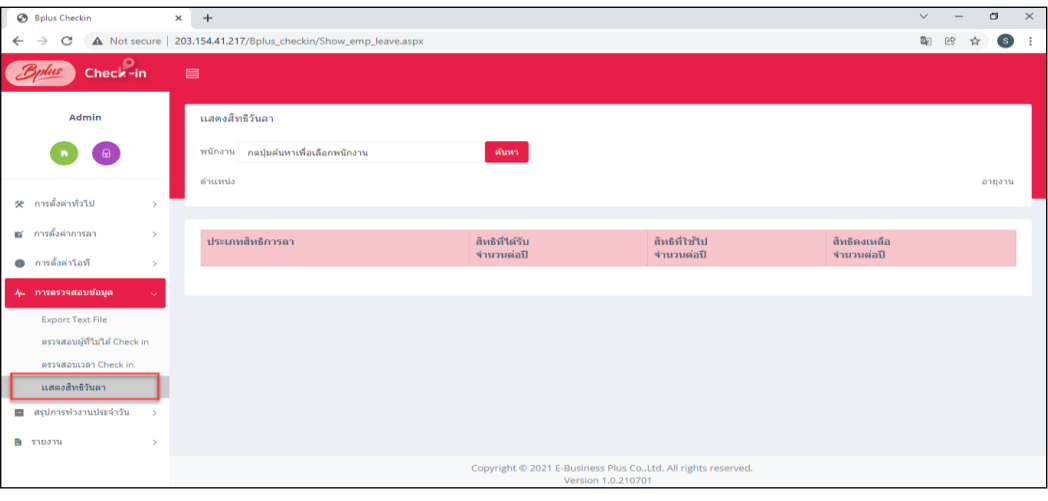

#### **รูปภาพแสดงหน้าจอแสดงสิทธิวันลา**

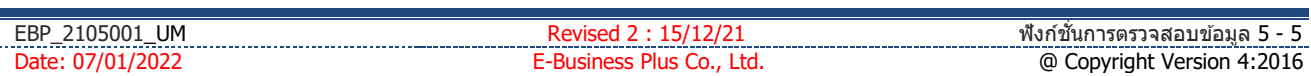

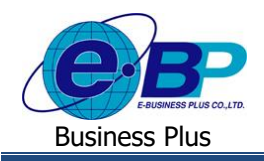

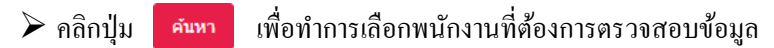

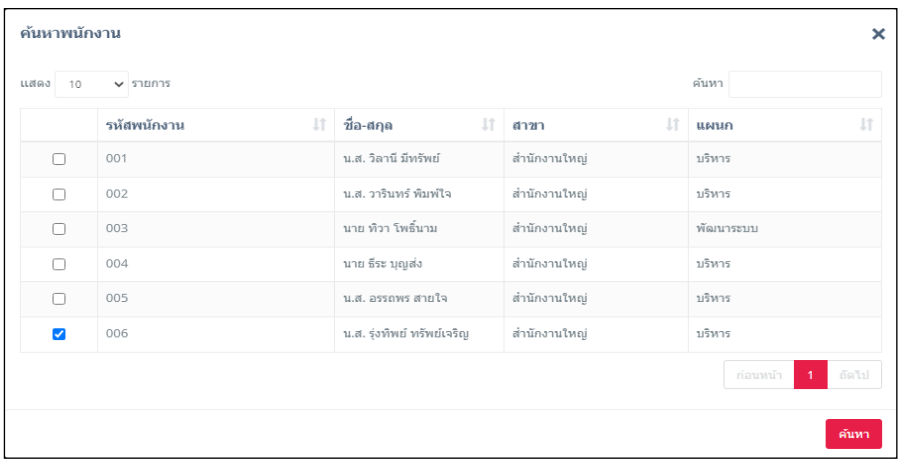

#### **รูปภาพแสดงหน้าจอตรวจสอบรายละเอียดการมาท างานของพนักงาน**

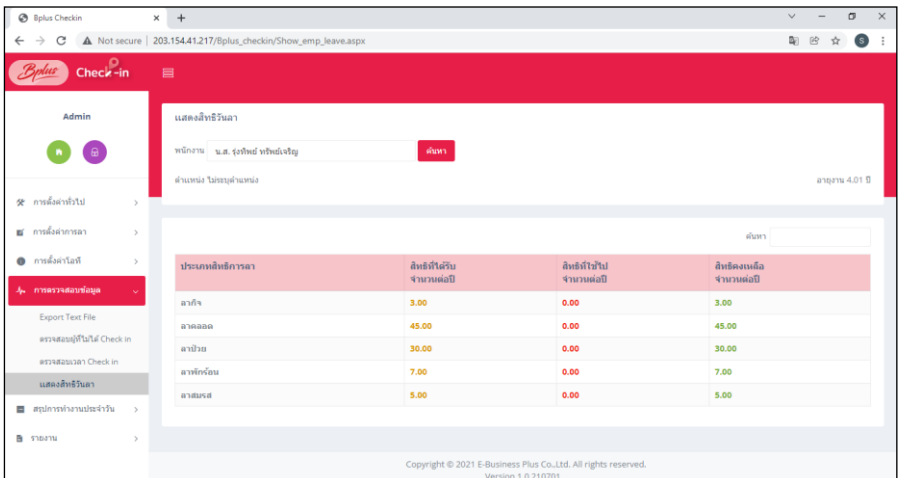

#### **รูปภาพแสดงหน้าจอแสดงสิทธิวันลาของพนักงาน**

#### **ค าอธิบาย**

- **พนักงาน** คือ การเลือกพนักงานที่ต้องการตรวจสอบสิทธิวันลา
- **ตำแหน่ง คื**อ ระบบจะทำการแสดงตำแหน่งงานของพนักงานที่ถูกเลือกให้อัตโนมัติ
- **อายุงาน** คือ ระบบจะท าการแสดงอายุงานของพนักงานที่ถูกเลือกให้อัตโนมัติ
- **ประเภทสิทธิการลา** คือ ระบบจะทำการแสดงประเภทสิทธิการลาของพนักงานรายการที่มีสิทธิ
- **สิทธิที่ได้รับ คื**อ ระบบจะทำการแสดงจำนวนสิทธิที่ได้รับภายในปีของพนักงานที่ถูกเลือก
- ี **สิทธิที่ใช้ไป** คือ ระบบจะทำการแสดงจำนวนสิทธิที่ใช้ไปภายในปีของพนักงานที่ถูกเลือก
- **สิทธ<sub>ิ</sub>ลงเหลือ คื**อ ระบบจะทำการแสดงจำนวนสิทธิคงเหลือภายในปีของพนักงานที่ถูกเลือก

่ หมายเหตุ : สำหรับหน่วยที่แสดงจะแสดงเป็นหน่วยวันเท่านั้น กรณีที่มีการลาเป็น ชม. หรือ นาทีเข้ามา ระบบจะทำการแปลง ให้เป็น หน่วยวนั และ แสดงรายการในหน้าจอเพื่อตรวจสอบได้

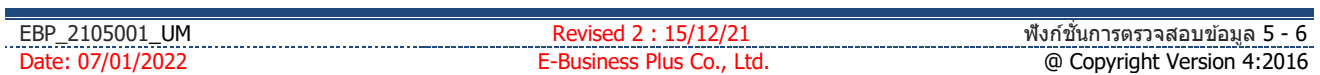